# **NEW HAMPSHIRE HealthWRQS WEB REPORTING & OUERYING SYSTEM**

## Behavioral Risk Factor Surveillance System (BRFSS) Report Module User's Guide

## BRFSS Overview

The Behavioral Risk Factor Surveillance System (BRFSS) is a random-digit-dial telephone survey of noninstitutionalized people aged 18 or older. Telephone numbers are selected at random. Once a household is reached, an adult within a household is randomly selected for the interview.

The BRFSS is funded and coordinated nationally by the Centers for Disease Control and Prevention, Behavioral Surveillance Branch. More information about the BRFSS nationally is available at [www.cdc.gov/brfss.](http://www.cdc.gov/brfss) Each state has a BRFSS coordinator. In New Hampshire, the BRFSS is housed in the Health Statistics Section of the NH Department of Health and Human Services, Division of Public Health Services. More information about the BRFSS in NH is available at [https://www.dhhs.nh.gov/programs](https://www.dhhs.nh.gov/programs-services/population-health/health-statistics-informatics/behavioral-risk-factor)[services/population-health/health-statistics-informatics/behavioral-risk-factor.](https://www.dhhs.nh.gov/programs-services/population-health/health-statistics-informatics/behavioral-risk-factor)

When possible, the most recent data were used. Questions for some indicators are not asked every year that the survey is conducted. As a result, some indicators are from data collected in earlier years.

The availability of data is outlined in the appendices of this guide (in separate documents):

[Appendix 1. Table of reports by year, category, question, type of response, and number of](https://www.nhhealthwrqs.org/sites/default/files/media/2022-12/brfss_code_book_by_year.pdf)  [responses](https://www.nhhealthwrqs.org/sites/default/files/media/2022-12/brfss_code_book_by_year.pdf)

[Appendix 2. Table of reports by category, question, type of response,](https://www.nhhealthwrqs.org/sites/default/files/media/2022-12/brfss_code_book_by_question.pdf) and number of responses

[Appendix 3. Table of reports by category, question,](https://www.nhhealthwrqs.org/sites/default/files/media/2022-12/brfss_question_history.pdf) and year(s) with responses

## NH HealthWRQS BRFSS Module Step-by-Step Instructions

There is currently one type of report that can be generated using the BRFSS Module, single reports. Single reports generate outputs based on a single topic category and survey question. Instructions for single reports are detailed below.

## Single Report Generation Example

**Step 1.** Select a topic category.

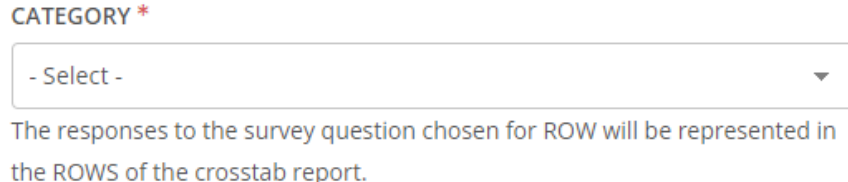

#### **Step 2.** Select a survey question.

QUESTION<sup>\*</sup>

- Select -

Brackets indicate available years.

**Step 3. (Optional)** If you wish to compare the category and question chosen in Steps 1-2 to another category and question, select another topic category now. If you do not wish to compare, select --None--.

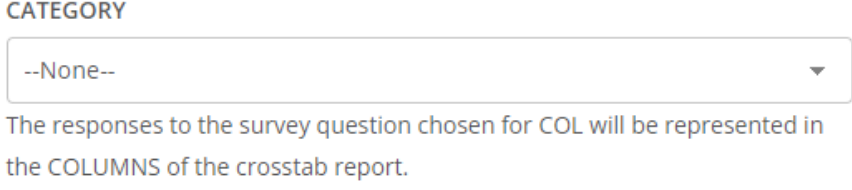

**Step 3a. (Optional)** If comparing the category and question chosen in Steps 1-2, select another survey question now.

QUESTION<sup>\*</sup>

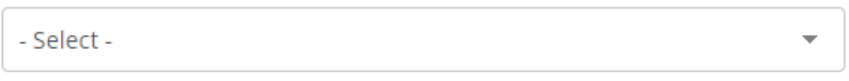

Brackets indicate available years.

**Step 4.** Select the year(s) of data. Users can generate reports by individual year(s) or combined years when the data is available and combining years is possible. The year(s) will be greyed out when data is unavailable for the question(s) selected, as shown below.

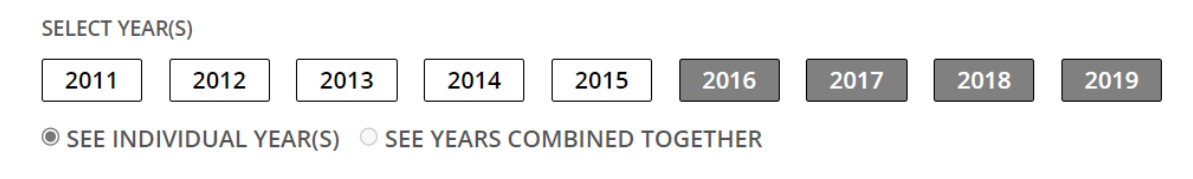

**Step 5. (Optional)** Select "GROUPBY." If you wish to view separate reports for additional topic categories, please select one or more of the categories/questions/responses.

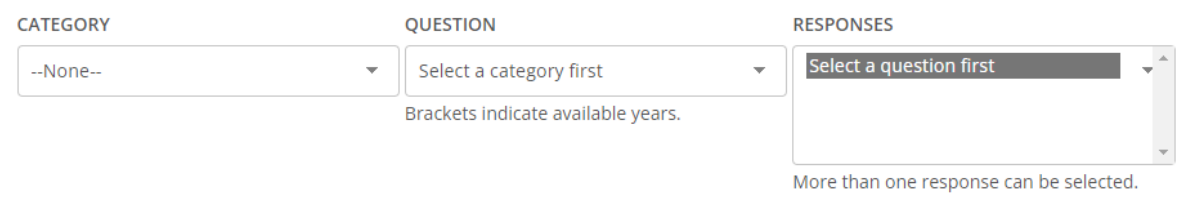

#### **Step 6.** Click Get Report.

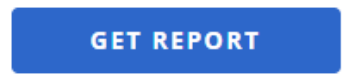

**Step 7.** Choose a format to view the report. Users have the ability to view the report as a PDF or an Excel spreadsheet. *For the purpose of this example, we have chosen to view the PDF version of the report.*

- · BRFSS\_Report\_30017\_2NnfM2FSAH.pdf
- · BRFSS\_Report\_30017\_2NnfM2FSAH.xls

#### **Step 8.** Interpretation of the BRFSS report.

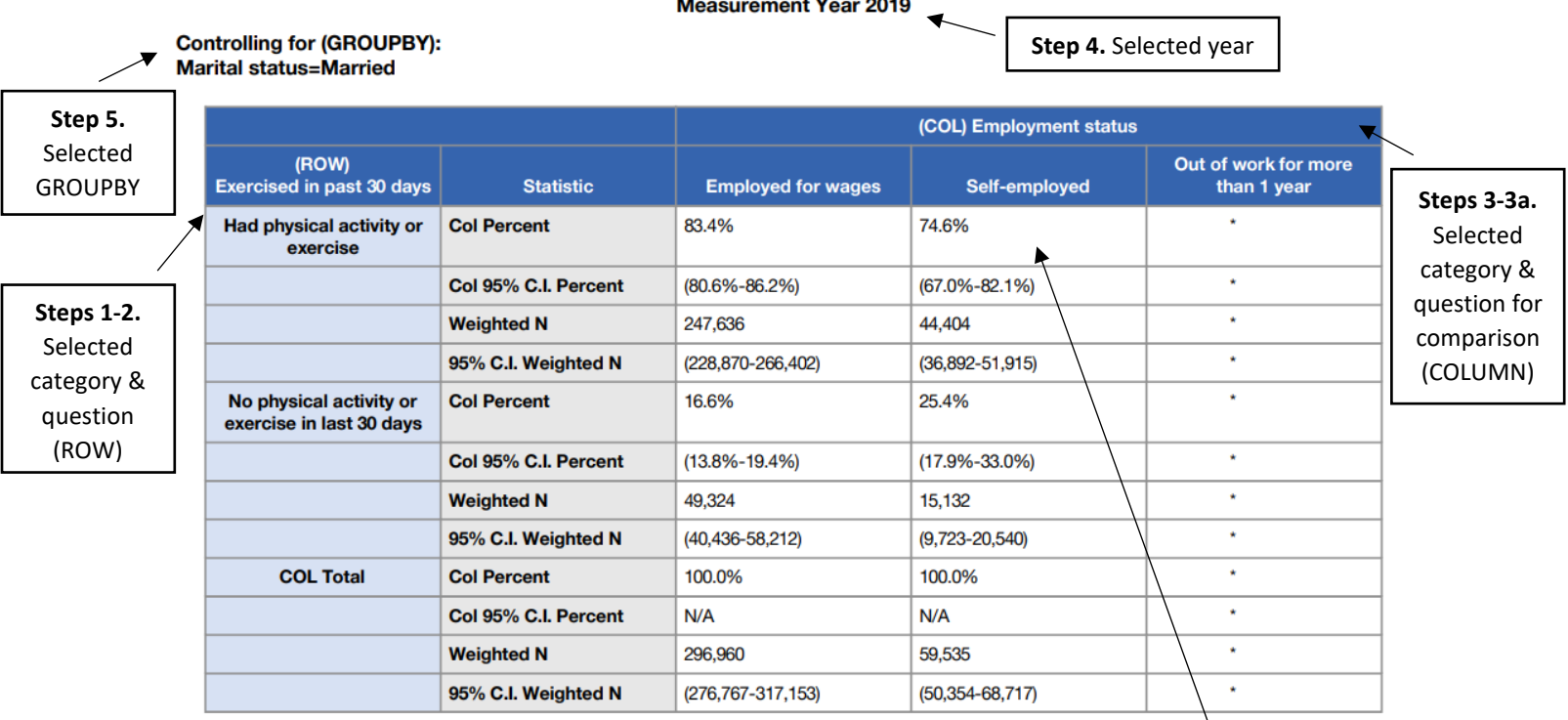

## **NH BRFSS Web Reporting and Query Module**

**Measurement Year 2019** 

#### **Interpretation.**

74.6% of married people who are self-employed had physical activity or exercise in the past 30 days.

## General Notes

Respondents who answered "Don't know/Not sure" or "Refused" were typically excluded from analysis, unless otherwise noted.

Please note that the totals of the COLUMNS equal 100%. Interpret the tables accordingly. For example, 74.6% of married people who are self-employed had physical activity or exercise in the past 30 days.

As noted by an asterisk (\*) on each of the BRFSS reports, if the denominator sample size is less than 100, the estimate is suppressed, and not displayed in the report. Similarly, as noted by a caretin symbol (^) the estimate is suppressed if the width of the confidence interval exceeds 20 percentage points.